# **DESENVOLVIMENTO DE SOFTWARE EDUCACIONAL PARA CÁLCULO DO MOMENTO DE INÉRCIA DE ÁREA PARA PERFIS ESTRUTURAIS.**

João Paulo Correia Barbosa (Universidade Federal do Ceará) E-mail: *[jpaulo.mec@alu.ufc.br](mailto:jpaulo.mec@alu.ufc.br)* João Gonçalves Lima Neto (Universidade Federal do Ceará) E-mail: [joaoglneto@alu.ufc.br](mailto:joaoglneto@alu.ufc.br) Pedro Augusto Linhares Freitas (Universidade Federal do Ceará) E-mail: [pedrof324@alu.ufc.br](mailto:pedrof324@alu.ufc.br) Roberto de Araújo Bezerra (Universidade Federal do Ceará) E-mail: [prof.rober.disciplinas.ufc@gmail.com](mailto:prof.rober.disciplinas.ufc@gmail.com) Rômulo do Nascimento Rodrigues (Universidade Federal do Ceará) E-mail: [rrodrigues@ufc.br](mailto:rrodrigues@ufc.br)

**Resumo:** Os alunos de Engenharia Mecânica, ao longo de todo o curso, deparam-se com situações os quais se deparam com situações que necessitam o estudo de comportamento mecânico de componentes estruturais que são submetidos à diversos esforços, abrangendo casos de cargas axiais, torção e flexão. No entanto, na análise desses componentes mecânicos, nota-se a necessidade de diversos cálculos, dos quais abrangem a obtenção dos momentos de inércia de área para tais casos, impactando diretamente no projeto da estrutura. Dessa forma, faz-se necessário o desenvolvimento de um programa que possibilite ao estudante obter os momentos de inércia de áreas em diversas direções de forma simples e didáticas, que o auxilie na resolução dos problemas apresentados no cotidiano de sua formação, além de apresentá-lo ao Octave: software amplamente utilizado no meio acadêmico, agregando com sua vasta aplicabilidade na carreira do Engenheiro. Por fim, obtêm-se um software didático e acessível para o cálculo de momento de inércia, podendo ser utilizado para fins acadêmicos ou projetos profissionais que envolvem perfis estruturais.

**Palavras-chave**: Octave, Momento de Inércia, Calculadora, Ensino de Engenharia.

# **DEVELOPMENT OF EDUCATIONAL SOFTWARE TO CALCULATE THE MOMENT OF INERTIA OF AREA FOR STRUCTURAL PROFILES.**

**Abstract**: Mechanical Engineering students, throughout the course, are faced with situations which are subjected to the study of the mechanical behavior of structural components which, in turn, are requested in different ways, covering cases from axial loads to rotational bending. However, throughout the analysis of these situations, the extensive calculation of the moments of inertia of the area for such cases is noted, directly impacting the rigidity of the worked structure. Thus, it is necessary to develop a calculator that gives the student a simple and didactic tool to help them solve the problems presented in their daily training, in addition to introducing them to Octave: software widely used in academia, adding with its wide applicability in the career of Engineer.

**Keywords:** Octave, Moment of Inertia, Calculator, Engineering Education.

### **1. Introdução**

A disciplina Resistência dos Materiais é de suma importância para grade curricular dos cursos de engenharia, podendo ser conceituado, segundo Hibbeler (2009), como uma área do conhecimento da mecânica que analisa as relações entre as cargas externas, bem como sua intensidade, aplicadas a um corpo deformável, abrangendo conceitos de propriedade e comportamento dos materiais, solicitações e esforços mecânicos etc. Corroborando para notoriedade da Resistência dos Materiais, Timoshenko (1983) afirma que "[...] o desenvolvimento histórico da Mecânica dos Sólidos é uma fascinante mistura de teoria e experiência [...]", agregando importância à análise teórica e experimental da Resistência dos Materiais.

Além do exposto, nota-se a importância dessa área do conhecimento ao longo de toda a carreira do Engenheiro, haja vista que, ao longo dos anos, o desenvolvimento de softwares de simulação estrutural cresce cada vez mais e, em conjunto a isso, a utilização por parte de grandes empresas e meios acadêmicos, demonstrando a relevância do estudo de Mecânica dos Sólidos e sua aplicação comercial e para pesquisas. Tal afirmativa é reforçada por Avelino Alves Filho (2000), quando este traz o conhecimento do comportamento mecânico como ponto chave para análises estruturais.

Dessa forma, ao longo do estudo das solicitações mecânica de componentes estruturais em casos de torção e flexão, por exemplo, nota-se o surgimento de um termo de resistência geométrica, que influencia diretamente nos resultados de uma dada análise, tal parâmetro é o momento de inércia de área, sendo conceituado, segundo Hibbeler (2009) como um termo de resistência relacionada à geometria, a qual é utilizada quando analisa uma carga aplicada, ou distribuída, em uma dada estrutura.

No entanto, nota-se a dificuldade dos alunos ao analisar os momentos de inércia de perfis estruturais, tendo em vista que esses são obtidos a partir da utilização de áreas compostas que, segundo Hibbeler (2009), "[...] consistem em uma série de formas mais simples interligadas, como retângulos, triângulos e semicírculos.", ou seja, para a obtenção do momento de inércia de área de perfis estruturais, tais como os Perfis I, L, U e T, conforme observado na Figura 01, é utilizada uma composição de diversas formas geométricas com momentos de inércia já conhecidos fornecidos pela literatura, tornando essa uma tarefa longa e repetitiva.

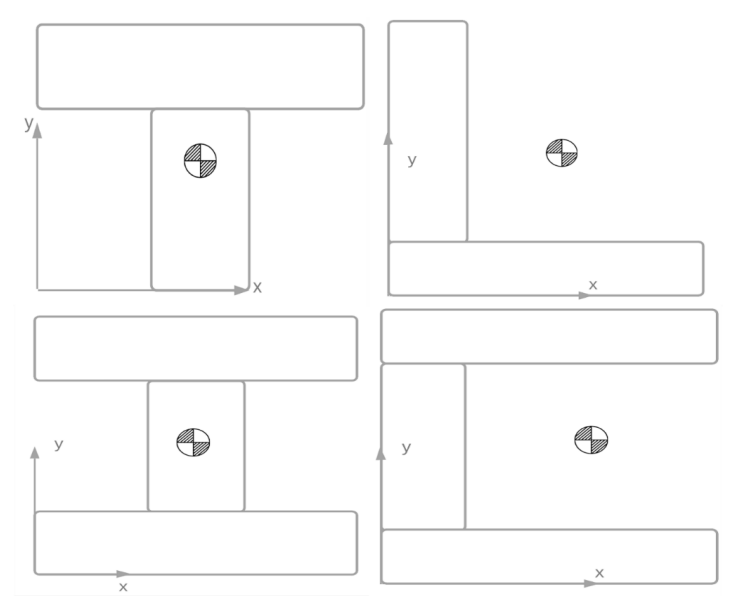

Figura 01 – Perfis Estruturais.

Além disso, a maioria dos softwares que possibilitem o desenvolvimento de aplicações simples e práticas de projetos de engenharias, tais como Matlab® e GNU Octave, permitem a elaboração de atividades automatizadas, baseadas em códigos prescritos, demonstrando grande utilização no cotidiano dos projetos de engenharia. Somado a isso, faz-se necessário avaliar a relação de eficiência e acessibilidade, uma vez que, para fins acadêmicos, a escolha por software de acesso gratuito torna-se prioridade.

Com base nisso, o GNU Octave se configura como um software de desenvolvimento aberto, ou seja, permite o projeto de aplicações para comunidade de maneira gratuita, apresentando foco em aplicações numéricas computacionais. Somado a isso, por se tratar de um *software* de código aberto (*open source*)*,* a utilização em sala de aula, com vistas de apresentar os estudante de engenharia a funcionalidade de ambientes de desenvolvimento, permite a criação de diversas aplicações que contribuem para o aprendizado e pesquisas de toda a comunidade estudantil.

# **2. Desenvolvimento**

Com base nisso, o presente trabalho foi realizado por meio dos métodos de cálculo para momento de inércia de área apresentados nas literaturas de Resistência dos Materiais, utilizando a técnica de momento de inércia para áreas compostas que, inicialmente, apresentou desenvolvimento analítico, a fim de sua aplicação no ambiente de edição do GNU Octave, criando um código simples e de fácil de utilização com interface gráfica didática. A partir do exposto, obteve-se um programa que calcula momentos de inércia para diversos perfis estruturais, a exemplo do perfil I, amplamente utilizado em projetos mecânicos.

Além disso, para a criação da interface gráfica, utilizou-se o software de acesso livre "guiEditor", que apresenta grande utilidade em elaborar menus com facilidade, utilizando-se de scripts pré-desenvolvidos pelos autores Enrique S. Burgos e Eduardo J. Adam.

# **2.1 Cálculo Análitico**

Para o desenvolvimento dos cálculos a serem desenvolvidos pelo software, iniciou-se um processo de formulações utilizando fundamentos teóricos, com vistas a criar um algoritmo que seja compatível para diversas configurações de um dado perfil selecionado pelo usuário. Dessa forma, para exemplificar a metodologia utilizada, será tomado o caso de perfil I, demonstrando as etapas utilizadas.

Com isso, o primeiro passo a ser tomado é a definição dos eixos cartesianos de referência para os cálculos, uma vez que tal padronização se faz necessário para os posteriores cálculos de centro geométrico. Sabendo disso, para o caso do perfil I, como observado na Figura 02, seleciona-se a extremidade inferior esquerda para os cálculos.

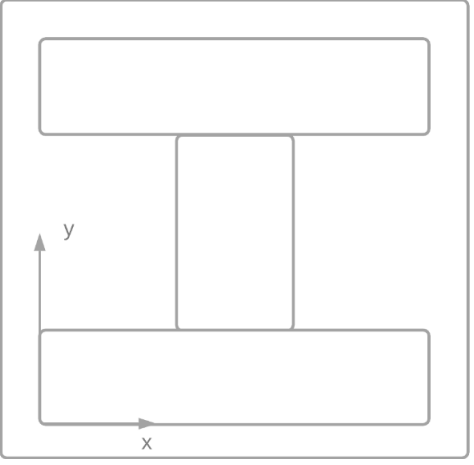

Figura 02 – Modelo de referência para perfil I.

Por seguinte, torna-se imprescindível a definição das variáveis a serem trabalhadas durante os cálculos. Dessa forma, conforme observado na Figura 03, as abas superior e inferior serão designadas b sup e b inf, respectivamente, enquanto a espessura desses elementos será dada como e\_inf e e\_sup. Por fim, as dimensões da alma do perfil serão definidas como e\_alma, para espessura, enquanto o seu comprimento será chamado de d\_alma.

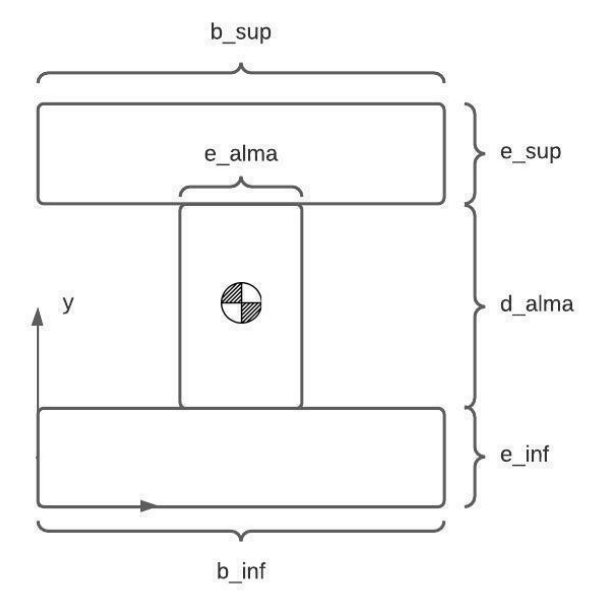

Figura 03 – Dimensões de referência para perfil I.

### **2.1.1. Centros Geométricos**

Após o estabelecimento dos parâmetros supracitados, pode-se calcular os centros geométricos (CG) para cada uma das composições, ou seja, das abas e da alma. Iniciando com a aba inferior, que se configura como um retângulo, pode-se obter o CG utilizando a sua base, para a coordenada em X, e para sua espessura, em Y, da seguinte maneira:

$$
CG_{aba_{inferior}} = \left(\frac{b_{inf}}{2}, \frac{e_{inf}}{2}\right) \quad [Equa\neq0 01]
$$

Dessa forma, o centro geométrico da alma pode ser realizado de maneira semelhante, diferenciando-se somente em considerar a espessura da aba inferior, para o caso da coordenada em Y e, para X, a compensação de avanço do componente em relação à origem, que pode ser obtida pela metade da subtração do comprimento da base inferior com a espessura da alma.

$$
CG_{alma} = \left(\frac{e_{alma}}{2} + \frac{b_{sup}}{2} - \frac{e_{alma}}{2}\right), \left[\frac{d_{alma}}{2} + e_{inf}\right] \right) \qquad [Equa\,50 \ 02]
$$

Com isso, para o caso da aba superior, calcula-se de maneira semelhante à aba inferior, com a diferença que o ponto em Y será compensado pela espessura da base e pelo comprimento da alma.

$$
CG_{\text{mesa}_{\text{superior}}} = \left( \left[ \frac{b_{\text{sup}}}{2} \right] \left[ \frac{e_{\text{sup}}}{2} + d_{\text{alma}} + e_{\text{inf}} \right] \right) \quad \text{[Equação 03]}
$$

Por fim, para o cálculo do centro geométrico de todo o perfil, é feito um cálculo levando em conta as coordenadas de CG individuais e respectivas áreas de cada elemento do perfil, tais como da aba superior  $(A_{\text{superior}})$ , inferior  $(A_{\text{inferior}})$  e alma  $(A_{\text{alma}})$ . A partir disso, pode-se obter o centro geométrico a partir da seguinte relação.

$$
CG_{global} = \frac{\left(cG_{alma} * A_{alma} + CG_{mesa_{superior}} * A_{superior} + CG_{mesa_{interior}} * A_{inferior}\right)}{A_{alma} + A_{superior} + A_{inferior}}
$$
 [Equação 04]

# **2.1.2. Momento de Inércia de Área**

A partir da obtenção dos centros geométricos de cada elemento do perfil estrutural, calcula-se os momentos de inércia de área de X, Y.

Dessa forma, utilizando o teorema dos eixos paralelos, que possibilita a determinação do momento de inércia de área em relação a qualquer eixo paralelo conforme observado na figura 04, permitindo estudo individual das figuras que compõem o perfil estrutural. Somado a isso, utilizando momento de inércia para áreas compostas, pode-se obter o valor integral para o perfil.

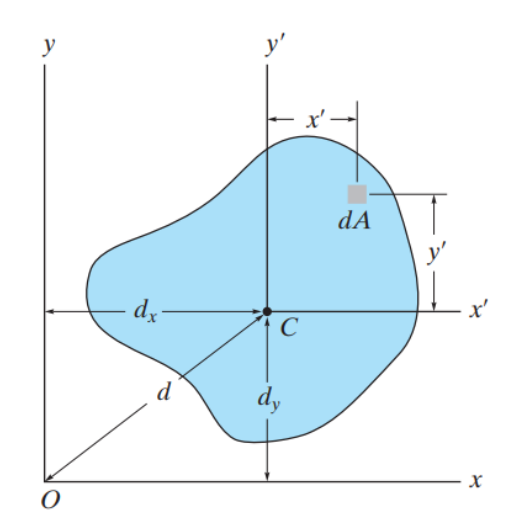

Figura 04 – Teorema dos eixos paralelos. Fonte: Estática para Engenharia – Hibbeler.

Além disso, como já citado, as componentes dos perfis estruturais trabalhados no presente trabalho apresentam formato de retângulos, como observado na Figura 05, demonstrando facilidade no desenvolvimento das equações a seguir, uma vez que o cálculo do momento de inércia de área para esse tipo de geometria é conhecido e disseminado pela bibliografia supracitada.

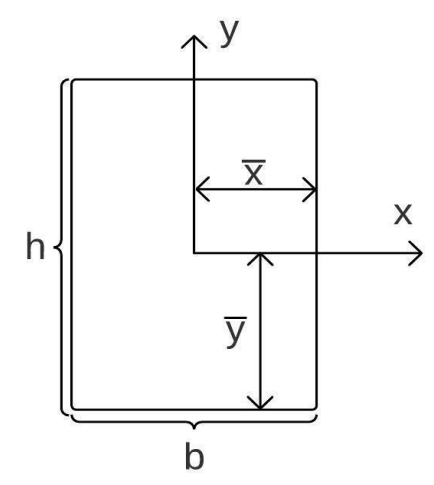

Figura 05 – Momento de Inércia de área para retângulo com origem nos centróides.

Com isso, pode-se obter o momento de inércia de área em relação a X e Y a partir da base (b) e altura (h).

$$
I_{X} = \frac{bh^{3}}{3}; I_{y} = \frac{hb^{3}}{3}
$$
 [Equação 04 e 05]

De posse com a equação 04, tomando como exemplo a composição da aba inferior o perfil I, pode-se calcular o momento de inércia em relação ao eixo horizontal da seguinte maneira.

$$
I_{x_{\text{aba inferior}}} = \frac{b_{\text{inf}}^* e_{\text{inf}}^3}{12} + A_{\text{aba inferior}}^* \left(\overline{y}_{\text{perfil}} - \overline{y}_{\text{aba inferior}}\right)^2 \quad \text{[Equação 06]}
$$

Por outro lado, tem-se a seguinte relação para o momento de inércia de área em relação a Y.

$$
I_{y_{abainferior}} = \frac{e_{inf}^{*}b_{inf}^{3}}{12} + A_{aba\,inferior}^{*} \left(\frac{1}{x_{perfil}} - \frac{1}{x_{abainferior}}\right)^{2} \left[Equa\varsigma\tilde{a}o\,07\right]
$$

Por fim, para a obtenção do momento de inércia para todo o perfil, aplicou-se a formulação supracitada para todas as composições.

# **2.2. Interface**

Com o desenvolvimento da formulação utilizada para o cálculo dos centros geométricos e momentos de inércia de área para as opções de perfis estruturais, inseriu-se as equações no GNU Octave para testes de funcionamento e posterior montagem da interface no GUI Editor, com vistas a criar um ambiente intuitivo e didático.

Dessa forma, ao iniciar o programa, é possível ver a seguinte seleção de itens e possibilidades de perfis estruturais, conforme observado na Figura 06.

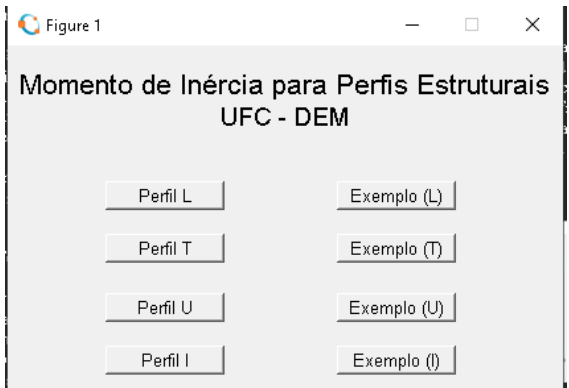

Figura 06 – Menu principal do programa.

A partir da Figura 06, é possível perceber as opções que acessam o ambiente de cálculo para cada um dos perfis disponíveis, juntamente aos exemplos visuais para auxiliar o usuário em sua escolha, conforme observado na Figura 07.

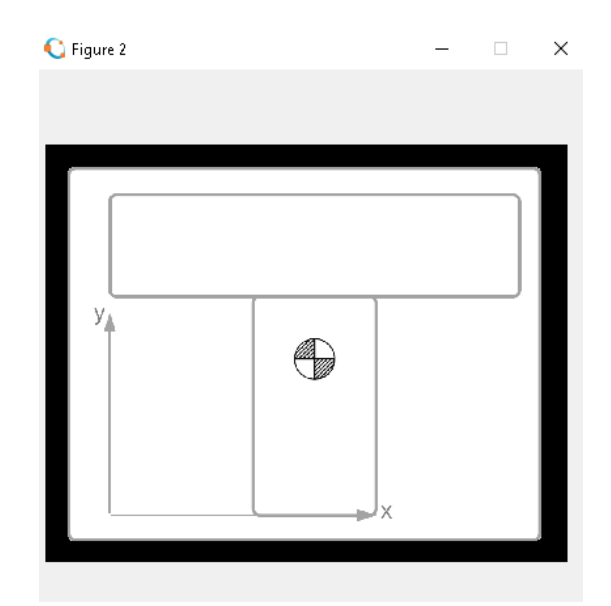

Figura 07 – Exemplo de referência visual para o usuário.

Ao selecionar quaisquer das opções disponíveis de perfis estruturais, é possível visualizar os dados iniciais necessários para os cálculos, conforme observado na Figura 08. Além disso, um imagem de referência para indicar ao usuário qual dimensão está sendo pedida será exibida para facilitar sua utilização, uma vez que as nomenclaturas podem variar.

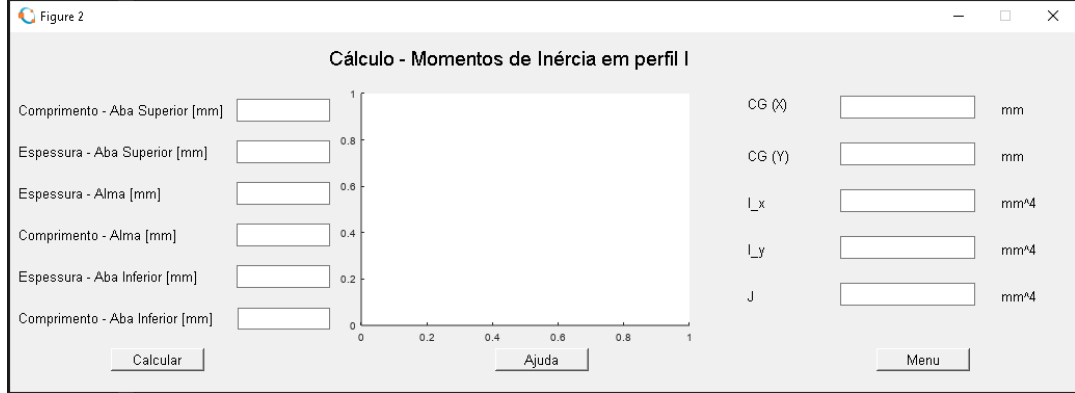

Figura 08 – Ambiente de entrada e saída de dados.

Com a inserção dos valores requisitados, à direita será exibido os valores dos momento de inércia de área em relação ao eixo horizontal e vertical, bem como a coordenada do centro geométrico, como visualizado na Figura 09.

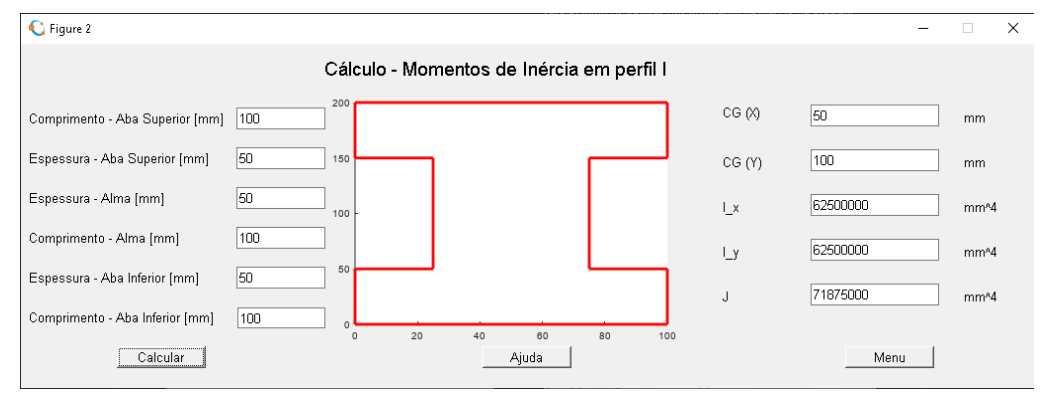

Figura 09 – Esboço do perfil e resultados.

Por fim, é possível visualizar um esboço do perfil escolhido, de acordo com as dimensões inseridas, desenhado com base nos eixos coordenados de referência adotados para os cálculos.

Dessa forma, para demonstrar a funcionalidade do programa, será exemplificado um caso de perfil de viga I e T, aplicado ao cálculo do momento de inércia de área, baseado em situação demonstrada pela bibliografia citada anteriormente, a fim de demonstrar sua aplicação didática e possibilidade aplicação no meio acadêmico.

# **2.3. Exemplo de Utilização**

O exemplo de perfil I utilizado foi retirado dos exercícios propostos pelo livro "Resistência dos Materiais – 7ª Edição", do autor Russell C. Hibbeler. Dessa forma, foi acessado o menu, escolhido a opção "Perfil I" e visualizado a referência visual para as dimensões de interesse utilizando a opção "Ajuda".

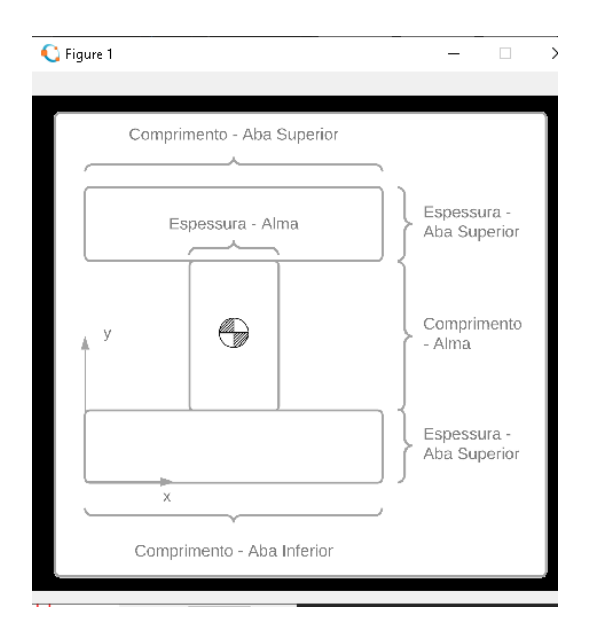

Figura 10 – Referência visual para as dimensões do perfil I.

Dessa forma, com todos os dados em mãos, insere-se as dimensões relevantes para os cálculos dos momentos de inércia de área para o perfil de interesse e, ao selecionar a opção "Calcular" o software automaticamente devolverá um esboço congruente aos dados informados, para visualização de esboço do perfil, além dos centros geométricos, seguindo a referência do gráfico central, e os momentos de inércia em relação ao eixo vertical, horizontal e polar. Os dados inseridos e resultados obtidos podem ser visualizados na Figura 11.

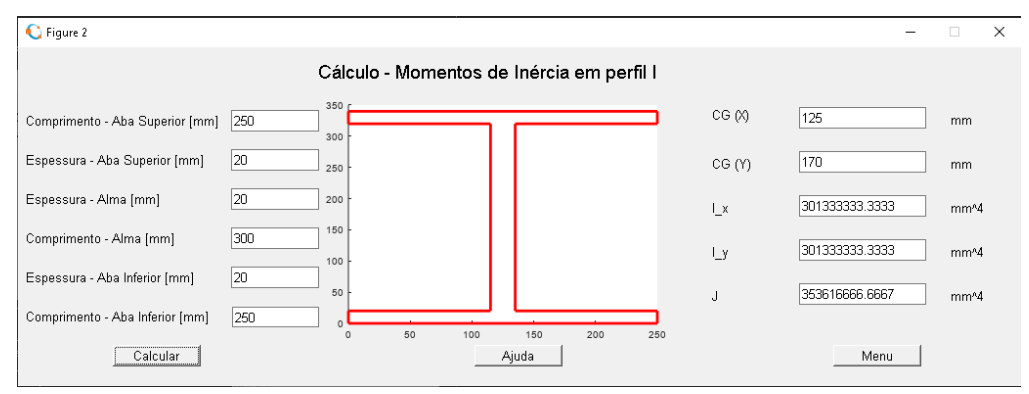

Figura 11 – Resultados do exemplo 01.

Com isso, para o segundo exemplo, utilizou-se um caso de perfil T da mesma forma do primeiro. Dessa forma, para melhor referência visual e inserção adequada dos dados, acessa-se a aba "Ajuda", exibindo a imagem a seguir.

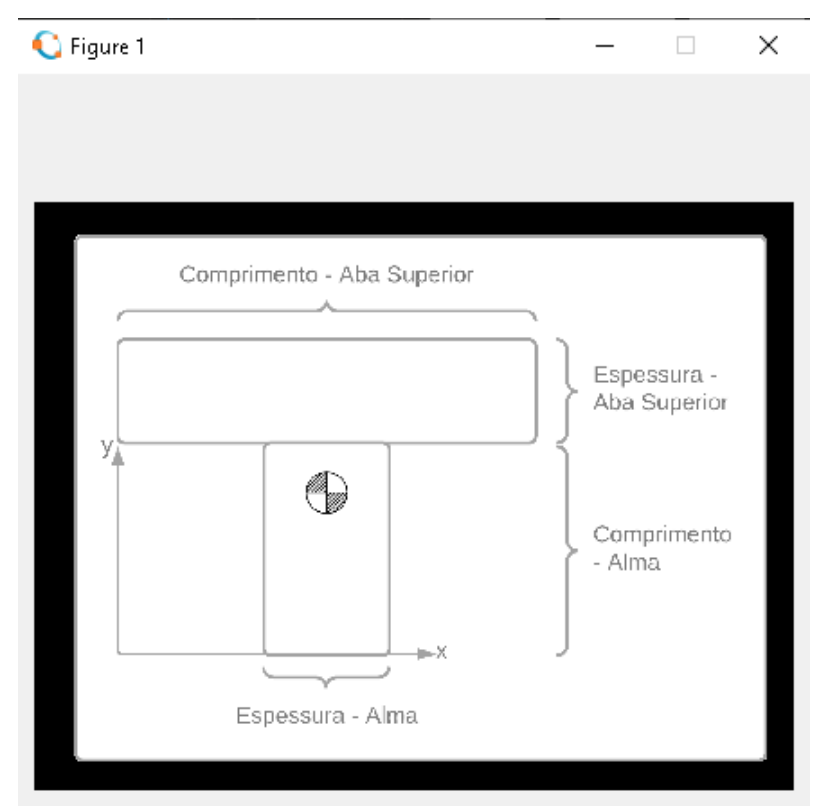

Figura 12- Referência visual para as dimensões do perfil T.

Por fim, ao inserir os dados, calcula-se os centros geométricos, momentos de inércia e um esboço do perfil de acordo com as dimensões utilizadas para o problema.

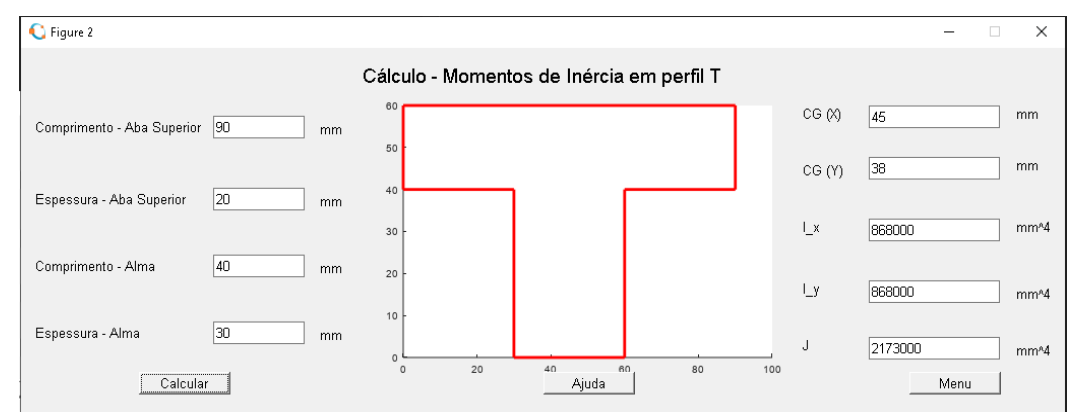

Figura 13 – Resultados do exemplo 02.

# **3. Conclusão**

A partir do exposto, obteve-se um programa que calcula momentos de inércia para diversos perfis estruturais. No entanto, vale ressaltar que o projeto não foi aplicado ao ambiente de sala de aula, mas sua interface foi construída didaticamente e coerente a bibliografia utilizada por professores, agregando ao aprendizado do cálculo do momento de inércia de área e apresentando os estudantes ao GNU Octave.

Além disso, realizou-se verificação do software com problemas apresentados nas principais bibliografias de projeto mecânico adotadas no ambiente acadêmico, a fim de validação de seu funcionamento, o qual obteve sucesso. Não obstante, planeja-se realizar ações de feedback com os estudantes, quando aplicado, a fim de obter sugestões de melhorias futuras.

### **Referências**

**BEER**, Ferdinand P.; E. JOHNSTON, Russell Jr., DEWOLF, John T.; MAZUREK, David. F.. Mecânica dos Materiais. 7. ed. McGraw-Hill, 2015.

**Burgos ES, Adam EJ**. Graphical user interface editor for Octave applications. Engineering Reports. 2020;2:e12269. Disponível em: https://doi.org/10.1002/eng2.12269>. Acesso em: 20 nov. 2021. GitLab. **Sergio Burgos** / guiEditor . GitLab. Disponível em: <https://gitlab.com/labinformatica/guieditor>. Acesso em: 20 nov. 2021.

GNU Octave. GNU Oitave Manual. Disponível em:<https://www.gnu.org/software/octave/octave.pdf>. Acesso em: 20 nov. 2021.

**HIBBELER**, R. C. . Resistência Dos Materiais. 10ª ed. Pearson Universidades.

MERIAM, J. L.; KRAIGE, L. Mecânica para Engenharia: Estática. 6ª edição. Rio de Janeiro: LTC, 2011.

**TIMOSHENKO, S. GERE**, J. E, Mecânica dos Sólidos. Vol 1 e 2. Editora:LTC. 1993